## **ESCUELA SUPERIOR POLITÉCNICA DEL LITORAL**

# **FACULTAD DE INGENIERIA EN ELECTRICIDAD Y COMPUTACIÓN**

### **ADMINISTRACIÓN DE UNIX**

## **PRIMERA EVALUACIÓN (II TÉRMINO 2016-2017)**

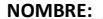

**MATRÍCULA: \_\_\_** 

- **1. Indique la línea para programar mediante crontab el script ubicado en la ruta /scripts/respaldo.sh, para que se ejecute únicamente a las 6am y 10pm de los días 10 y 20 de cada mes que inicia un bimestre (6 Ptos.)**
- **2. Explique para que se utiliza el comando kill (4Ptos.)**

## **3. Complete los siguientes enunciados (50 ptos.)**

3.1 La ruta donde se ubican los scripts de control de los distintos procesos del sistema es el

3.2 El archivo \_\_\_\_\_\_\_\_\_\_\_\_\_\_\_\_ ubicado en la ruta \_\_\_\_\_\_\_\_\_\_\_\_\_\_\_ es utilizado para configurar el nivel de ejecución del sistema

3.3 Los comandos \_\_\_\_\_\_\_\_\_\_\_\_\_\_\_\_\_\_, \_\_\_\_\_\_\_\_\_\_\_\_\_\_\_\_\_\_\_\_\_\_ y \_\_\_\_\_\_\_\_\_\_\_\_\_\_\_\_\_\_\_\_ reinician el sistema

3.4 El archivo \_\_\_\_\_\_\_\_\_\_\_\_\_\_\_\_\_\_\_\_\_ ubicado en la ruta \_\_\_\_\_\_\_\_\_\_\_\_\_\_\_\_\_\_\_\_ es utilizado para configurar los repositorios de los paquetes de software que se desean actualizar, instalar, remover, buscar, etc.

3.5 El comando #ln -s \_\_\_\_\_\_\_\_\_\_\_\_\_\_\_\_\_\_\_\_\_\_\_\_\_\_\_\_\_\_\_\_ \_\_\_\_\_\_\_\_\_\_\_\_\_\_\_\_\_\_\_\_\_\_\_\_\_\_\_\_\_\_ crea un enlace simbólico con el nombre

docs\_alumno del directorio /home/alumno/docs en la ruta /archivos\_personales\_alumno/

3.6 La opción -m del comando useradd sirve para

3.7 Los archivos ubicados en el directorio /etc que almacenan la información correspondiente a los usuarios y grupos del sistema y que pueden ser accedidos por todos los usuarios son \_\_\_\_\_\_\_\_\_\_\_\_\_\_\_\_\_\_ y \_\_\_\_\_\_\_\_\_\_\_\_\_\_\_\_\_\_\_ a diferencia de los archivos

\_\_\_\_\_\_\_\_\_\_\_\_\_\_\_\_\_ y \_\_\_\_\_\_\_\_\_\_\_\_\_\_\_\_\_ que su acceso es más restringido.

3.8 El comando #\_\_\_\_\_\_\_\_\_\_\_\_\_\_\_\_\_\_\_\_\_\_\_\_\_\_\_ permite crear un archivo llamado ejemplo.txt con un tamaño específico de 1024 KB.

3.9 El sistema de archivos \_\_\_\_\_\_\_\_\_\_\_ no implementa el registro por diario.

3.10 El comando \_\_\_\_\_\_\_\_\_\_\_ nos permite formatear una partición swap.

3.11 El nivel de ejecución 1 hace que el sistema

3.12 El comando \_\_\_\_\_\_\_\_\_\_\_\_\_\_\_\_ nos permite formatear una partición con el sistema de archivos ntfs

#### **4 Indique que realizan cada uno de los siguientes comandos (22 ptos.)**

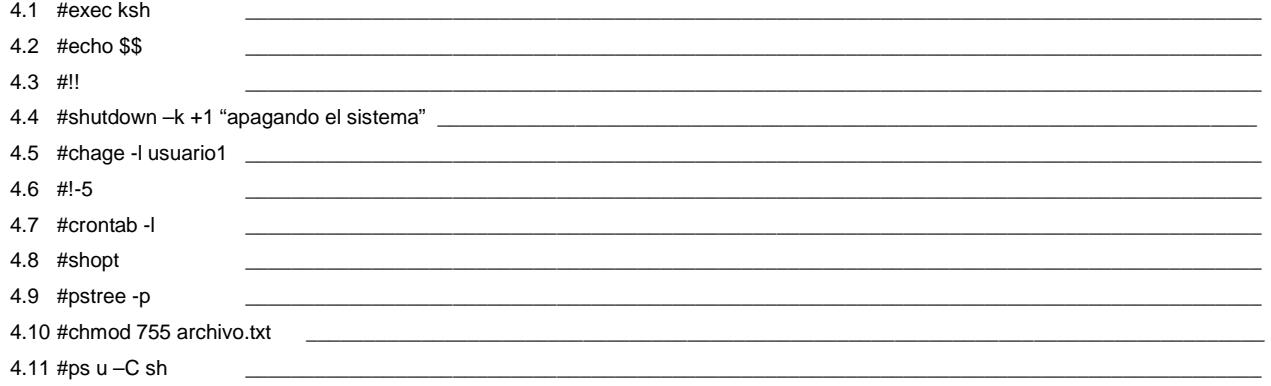

**5 Indique para que sirven los comandos bg y fg (4 Ptos.)** 

**6 Indique el comando para crear un usuario con las siguientes caracteristicas (4 Ptos.)** 

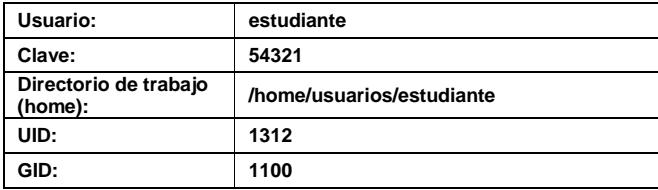

**7 Se desea realizar la instalación de un nuevo paquete llamado lynx, pero no se han configurado los repositorios. Explique el procedimiento a realizar, comandos a ejecutar y archivos a editar para realizar la instalación del paquete solicitado (10 Ptos.)**